Relational Dropdown List

**Relational Dropdown List**

A relational dropdown list consists of two dropdown list.

We will call the two dropdown list parent and child dropdown lists.

When the user select a different option for the parent dropdown list, the child dropdown list will show a different set of options based on the selected choice of the parent dropdown list.

In this example, the parent dropdown list contains a list of country names and the child dropdown which display the state of the country will display the choices based on the country you have selected.

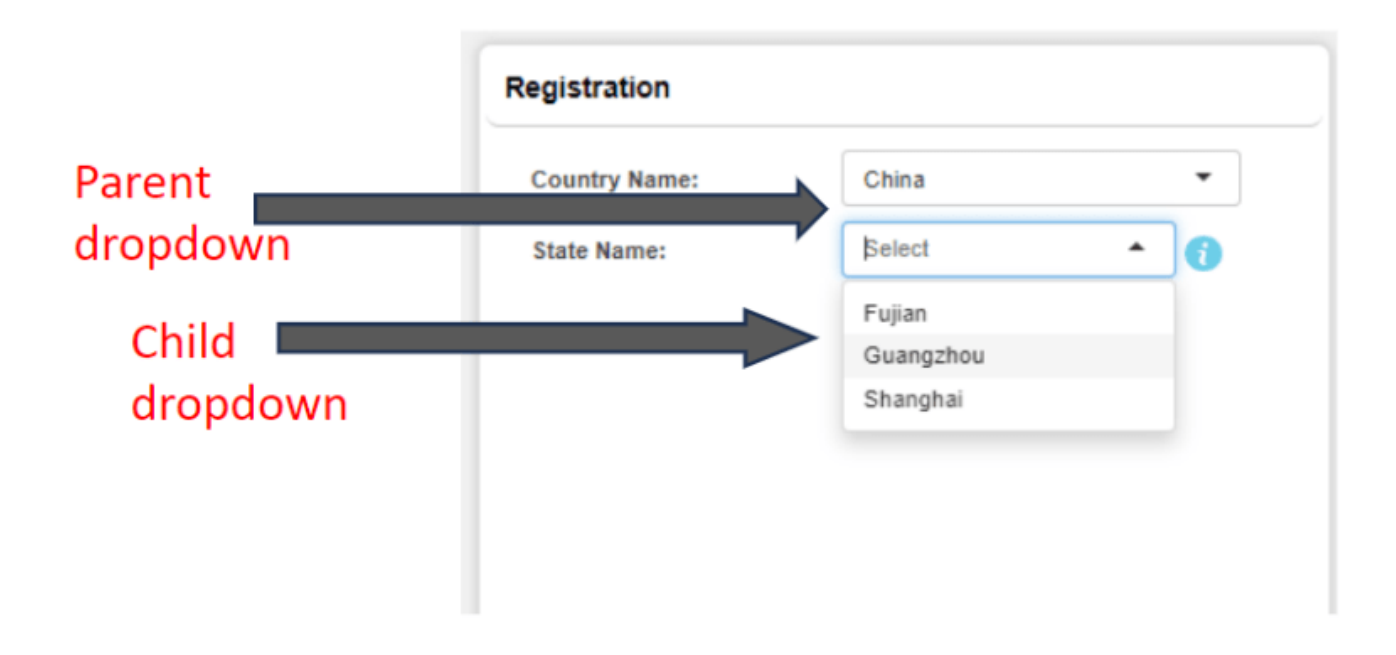

**Step 1:** We first create a form to contain all the country and state information

- Create a form named "Master"
- Add two fields, Country and State
- Add the data into this form

## master > Fields Mapping **Form ID: 474**

```
\blacksquare Delete
\overline{\boxplus} Add Field
```
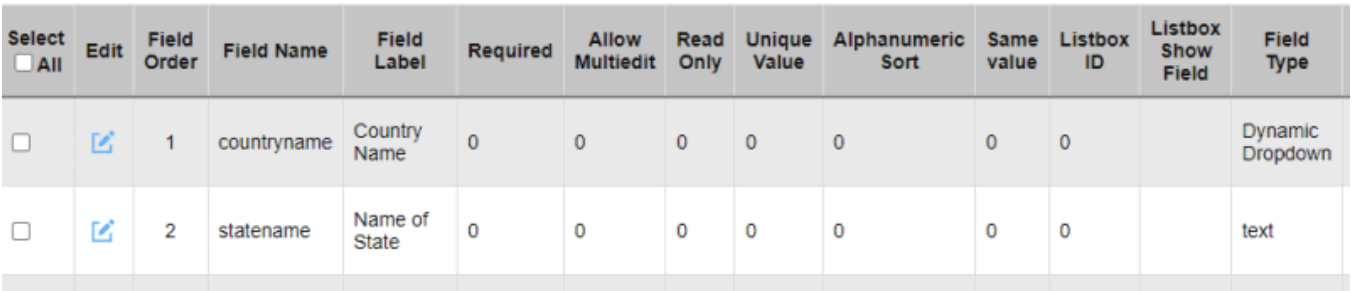

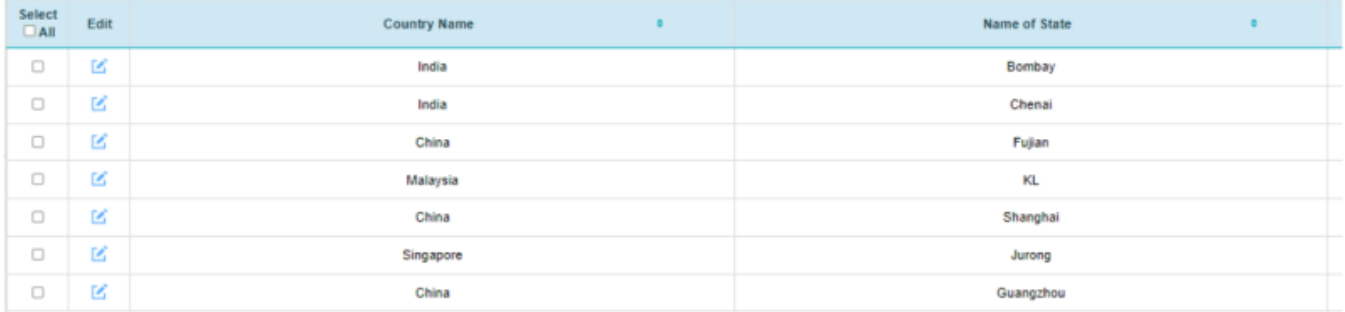

**Step 2.** Next, we create the user form, in this case, we are creating a registration form. For this demo, we are only creating three fields.

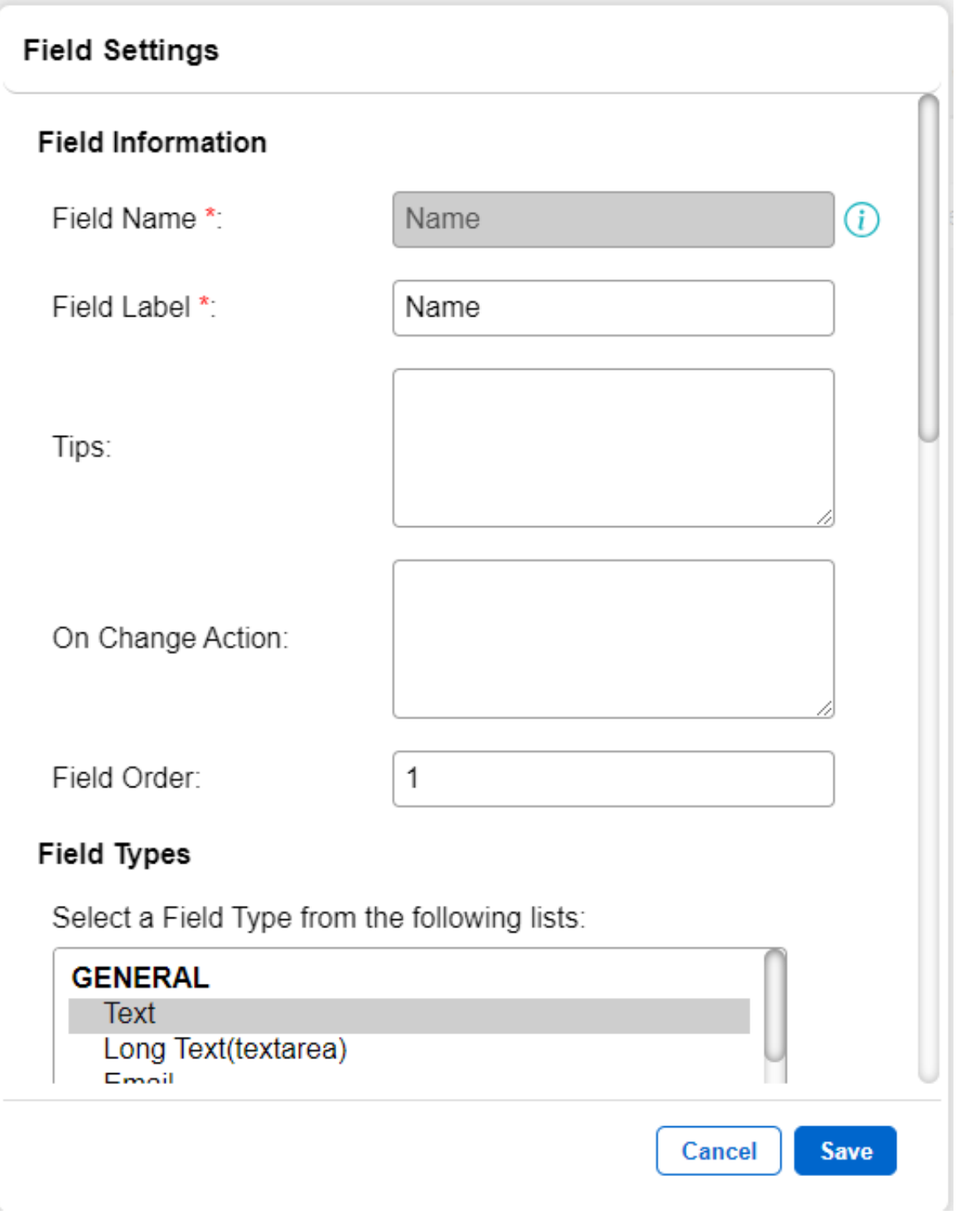

## **Jet Documentation**

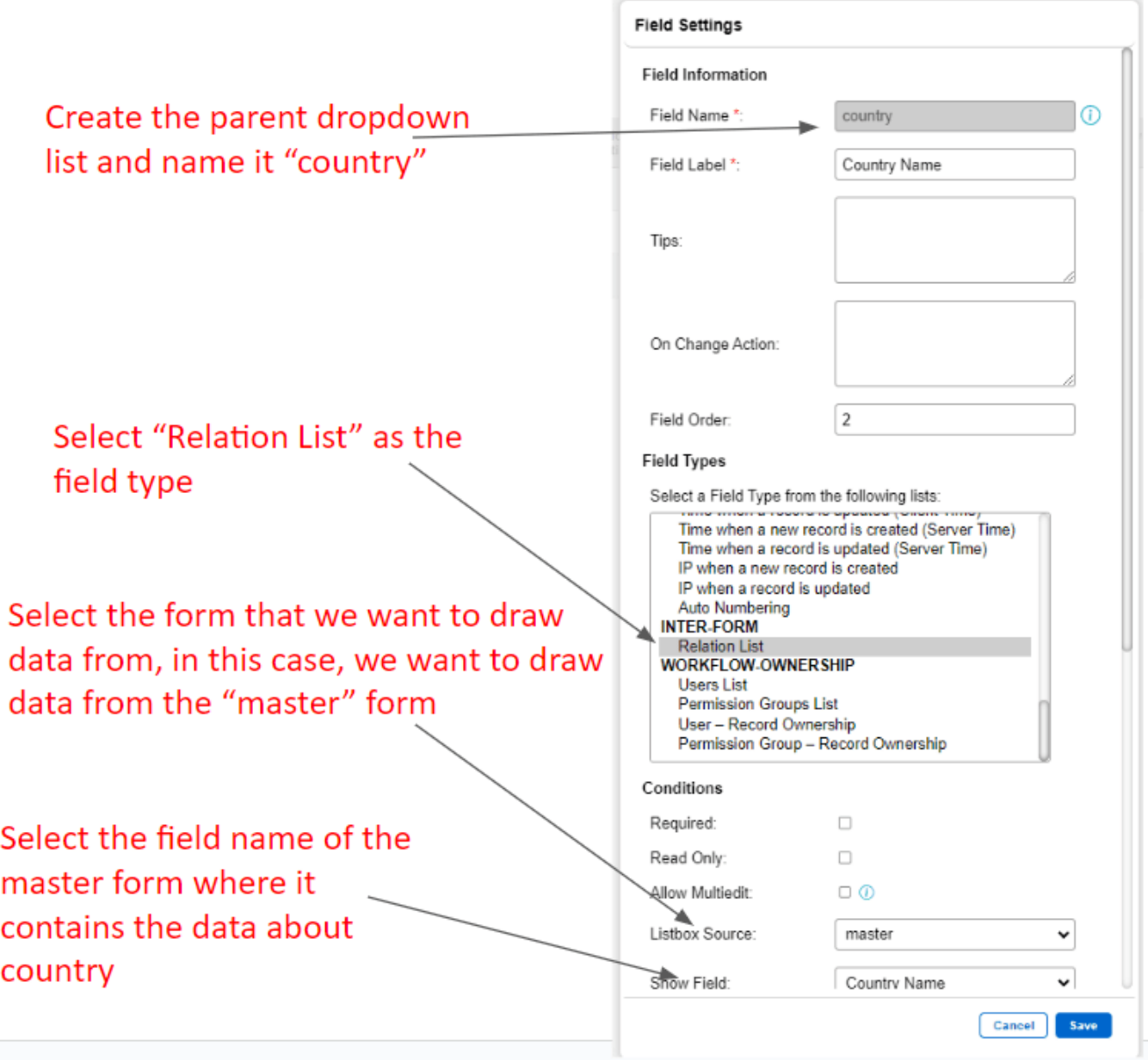

## **Jet Documentation**

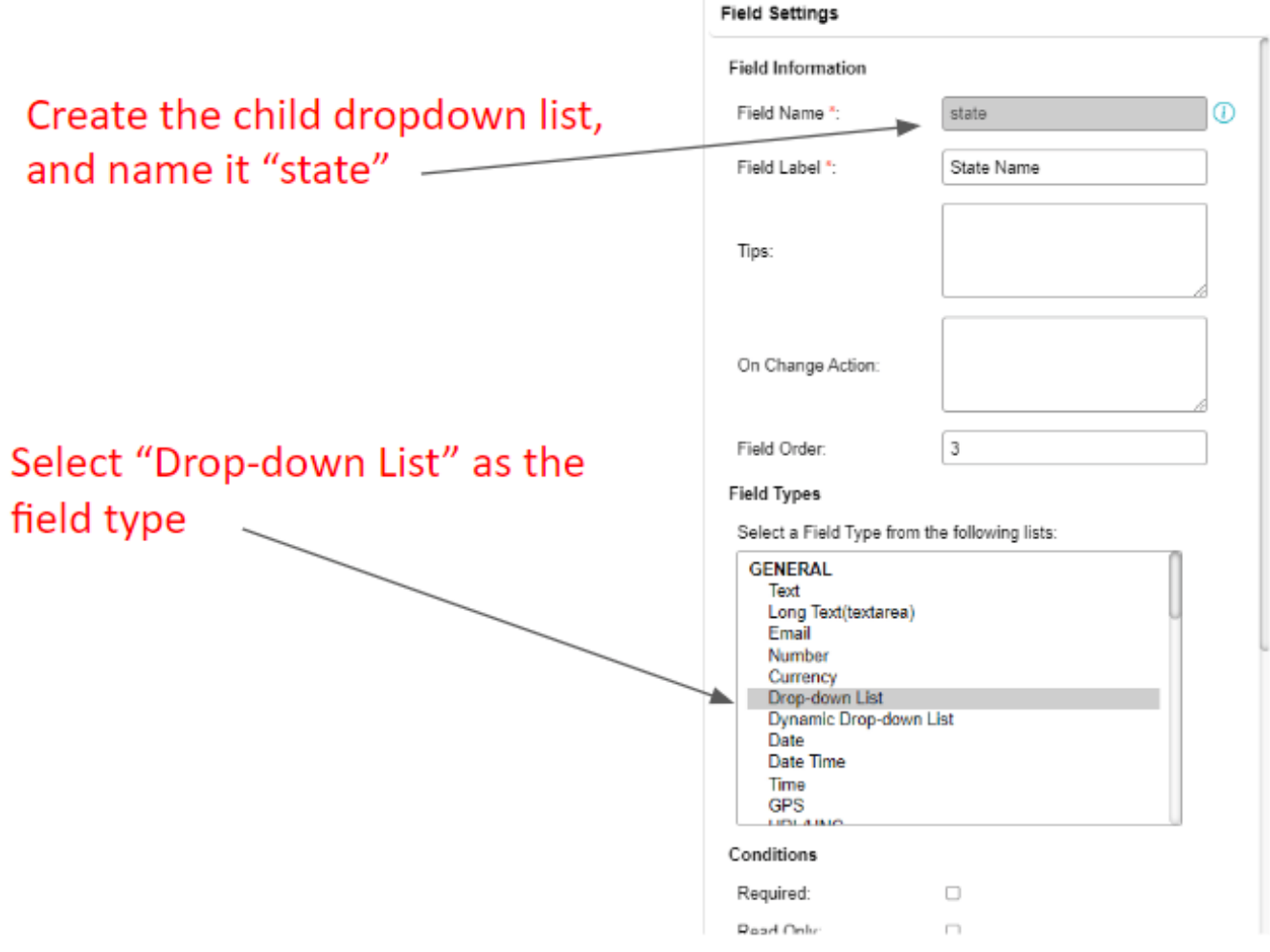

The field mapping for the registration form should now look like this.

| <b>Registration &gt; Fields Mapping</b> |                         |                              |                         |               |                 |           |                                  |              |                 |                      |               |                     |                              |                     |                              |          |
|-----------------------------------------|-------------------------|------------------------------|-------------------------|---------------|-----------------|-----------|----------------------------------|--------------|-----------------|----------------------|---------------|---------------------|------------------------------|---------------------|------------------------------|----------|
|                                         |                         | Add Field<br><b>B</b> Delete |                         |               |                 |           |                                  |              |                 |                      |               |                     |                              |                     |                              |          |
|                                         |                         |                              |                         |               |                 |           |                                  |              |                 | <b>Success</b>       |               |                     |                              |                     |                              |          |
|                                         | Select<br>$\square$ All | Edit                         | Field<br>Order          | Field<br>Name | Field<br>Label  | Required  | <b>Allow</b><br><b>Multiedit</b> | Read<br>Only | Unique<br>Value | Alphanumeric<br>Sort | Same<br>value | Listbox<br>ID       | <b>Listbox Show</b><br>Field | <b>Field Type</b>   | <b>User</b><br><b>Groups</b> | M<br>Ler |
|                                         | $\Box$                  | 区                            | 1                       | Name          | Name            | $\bf{0}$  | $\circ$                          | $\mathbf 0$  | $\bf{0}$        | $\bf{0}$             | $\circ$       | $\bf{0}$            |                              | text                |                              | $\bf{0}$ |
|                                         | $\Box$                  | 44                           | $\overline{\mathbf{2}}$ | country       | Country<br>Name | $\bf{0}$  | 0                                | 0            | 0               | 0                    | 0             | 474                 | countryname                  | list                |                              | $\bf{0}$ |
|                                         | $\Box$                  | 区                            | 3                       | state         | State<br>Name   | $\pmb{0}$ | $\circ$                          | $\circ$      | $\bf{0}$        | $\circ$              | $\circ$       | $\ddot{\mathbf{0}}$ |                              | Static-<br>dropdown |                              | $\circ$  |
|                                         |                         |                              |                         |               |                 |           |                                  |              |                 |                      |               |                     |                              |                     |                              |          |
|                                         |                         |                              |                         |               |                 |           |                                  |              |                 |                      |               |                     |                              |                     |                              |          |

Click to edit the country field type again.

Step 3: There are some additional commands required to make the relational dropdown list work properly.

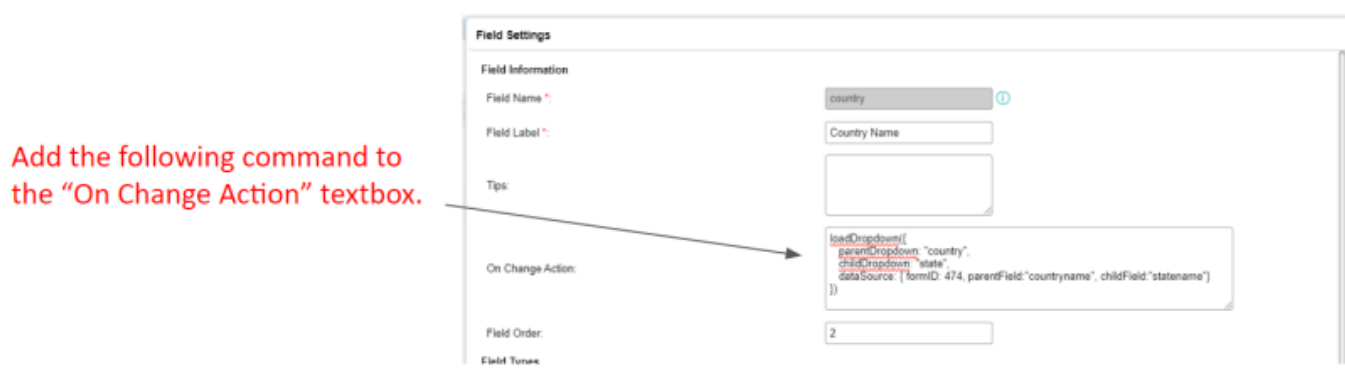

```
 loadDropdown({
 parentDropdown: "country",
```

```
 childDropdown: "state",
    dataSource: { formID: 474, parentField:"countryname", childField:"s
tatename"}
})
```
This command indicates the parent and child dropdown fieldname of the registration form, with the data coming from the relative parentField and childField of the Master form.

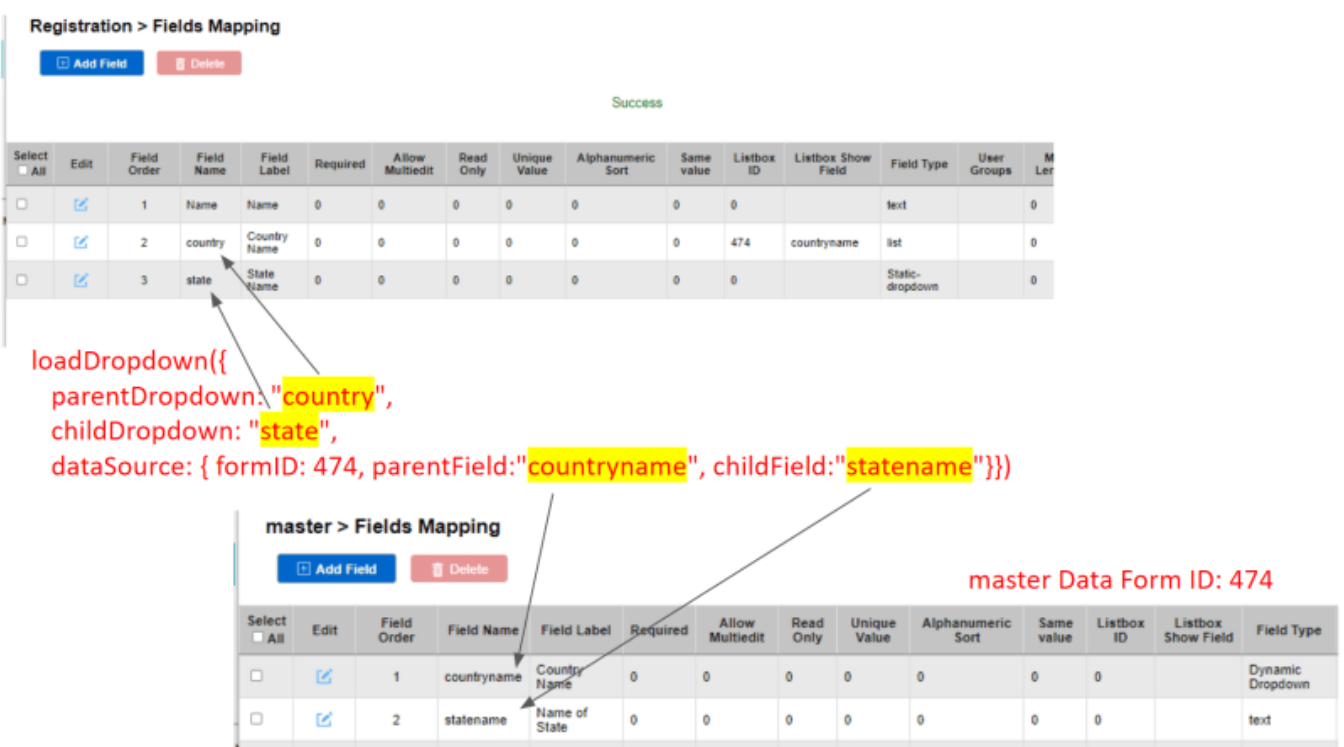

## **Jet Documentation**